#### **Corso di Sicurezza dei Sistemi Informatici**

#### *Basics of Reverse Engineering for Security*

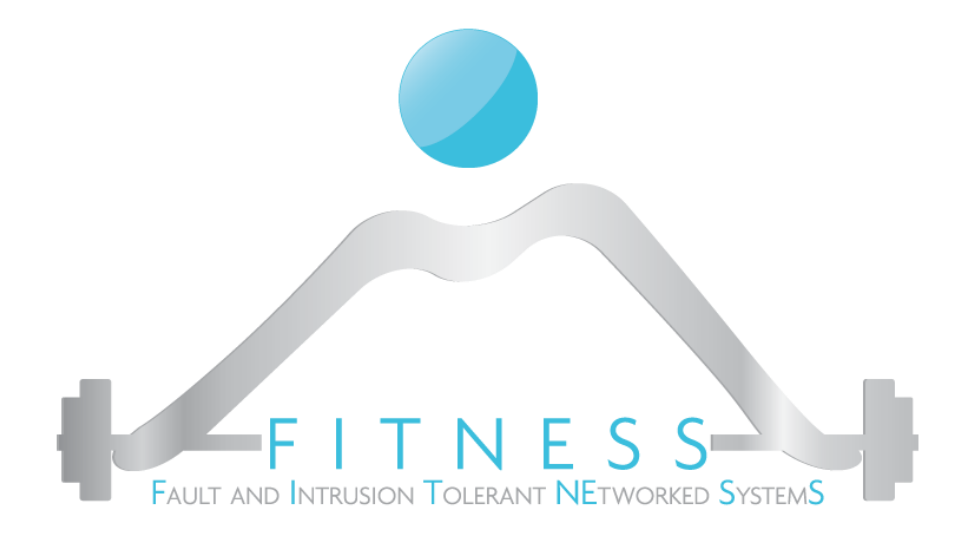

#### **Luigi Coppolino**

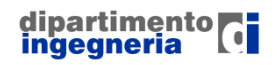

**The Fault and Intrusion Tolerant NEtworked SystemS (FITNESS) Research Group http://www.fitnesslab.eu/**

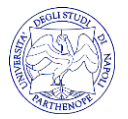

#### *Contact info*

Prof. Luigi Coppolino [luigi.coppolino@uniparthenope.it](mailto:luigi.coppolino@uniparthenope.it)

Prof. Salvatore D'Antonio [salvatore.dantonio@uniparthenope.it](mailto:salvatore.dantonio@uniparthenope.it)

Prof. Luigi Romano [luigi.romano@uniparthenope.it](mailto:luigi.romano@uniparthenope.it)

#### Università degli Studi di Napoli "Parthenope" Dipartimento di Ingegneria

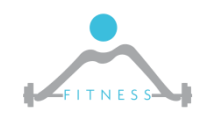

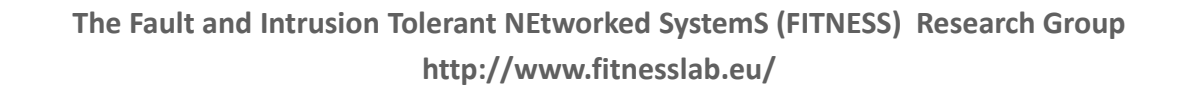

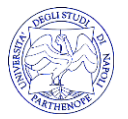

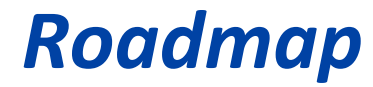

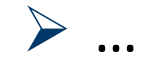

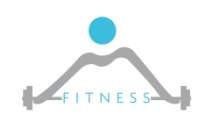

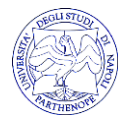

### *What is RE?*

- $\triangleright$  Reverse engineering is the process of extracting the knowledge or design blueprints from anything manmade
	- o conducted to obtain missing knowledge, ideas, and design philosophy when such information is unavailable

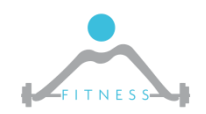

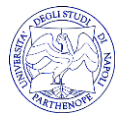

# *Why Reversing*

- $\triangleright$  Security-Related Reversing
	- o Cryptographic algorithms
	- o Vulnerability research
	- o Malware analysis
	- o Digital Right Management
- ➢ Reversing in Software Development
	- o Interoperability with Proprietary Software
	- o Competing Software
	- o *Evaluating Software Quality and Robustness*

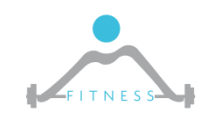

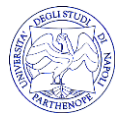

## **The Reversing Process**

- ➢ *System-level reversing:* determine the general structure of the program and sometimes even locate areas of interest within it
	- $\circ$  Look at interaction with external word, mainly the OS: networking activity, file accesses, registry access, …
	- o determine areas of special interest
- $\triangleright$  Code-level reversing: extracting design concepts and algorithms from a program binary
- ➢ Static VS Dynamic Analysis

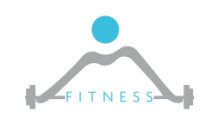

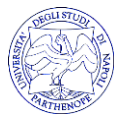

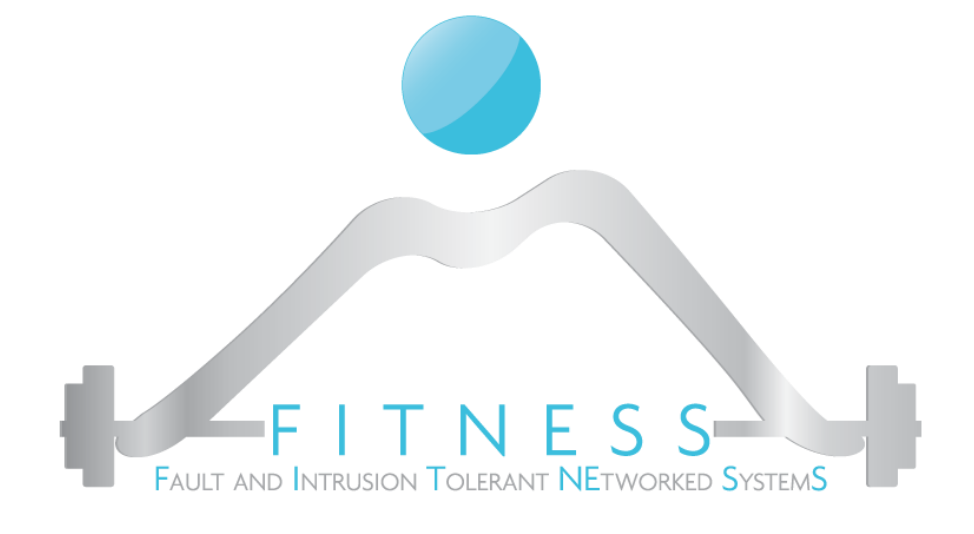

#### **Understanding ELF**

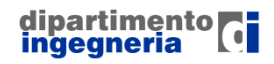

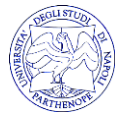

### *What about the file…*

➢ The *file* command provides some info about the file

 $$$  file somma.c somma.c: C source, ASCII text, with CRLF line terminators

 $$$  file somma somma: ELF 64-bit LSB executable, x86-64, version 1 (SYSV), dynamically linked, interpreter /lib64/ld-linux-x86-64.so.2, for GNU/Linux 2.6.32, B uildID[sha1]=853a47de5fb8e195468006aa7b4a12c43eff2bca, not stripped

 $$$  cp somma somma.jpg

 $$$  file somma.jpg somma.jpg: ELF 64-bit LSB executable, x86-64, version 1 (SYSV), dynamica 11y linked, interpreter /lib64/1d-linux-x86-64.so.2, for GNU/Linux 2.6.3 2, BuildID[sha1]=853a47de5fb8e195468006aa7b4a12c43eff2bca, not stripped

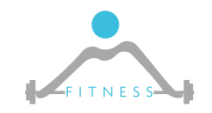

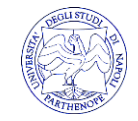

### *The ELF File Format*

#### ➢ **Executable and Linkable Format:** Linux binary format

- o Executable
- o Object files (relocatable)
- o Shared Objects (.so)

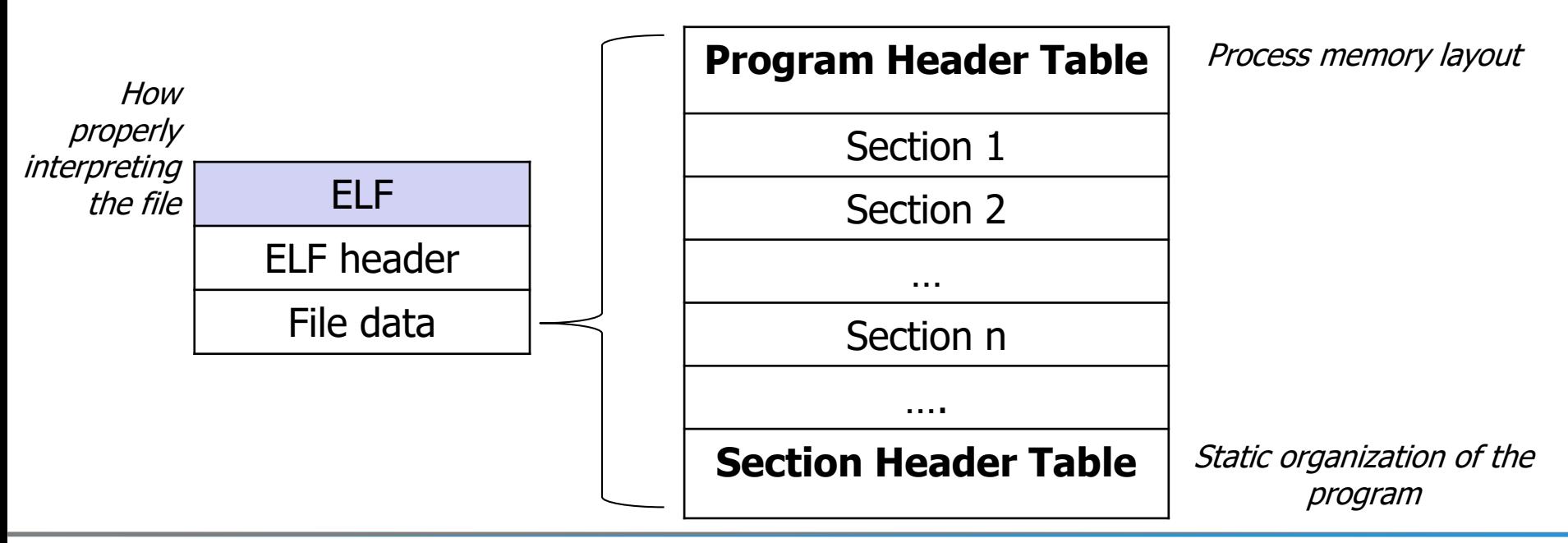

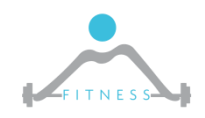

**The Fault and Intrusion Tolerant NEtworked SystemS (FITNESS) Research Group http://www.fitnesslab.eu/**

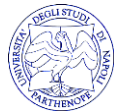

#### *ELF Header*

#### ➢ FILE ORGANIZATION

- o The magic number identifies somma as an ELF file
	- 7f followed by : 45=**E**,4c=**L**,46=**F**
- o the following byte is the architecture (01=32bit 02=64 bit)

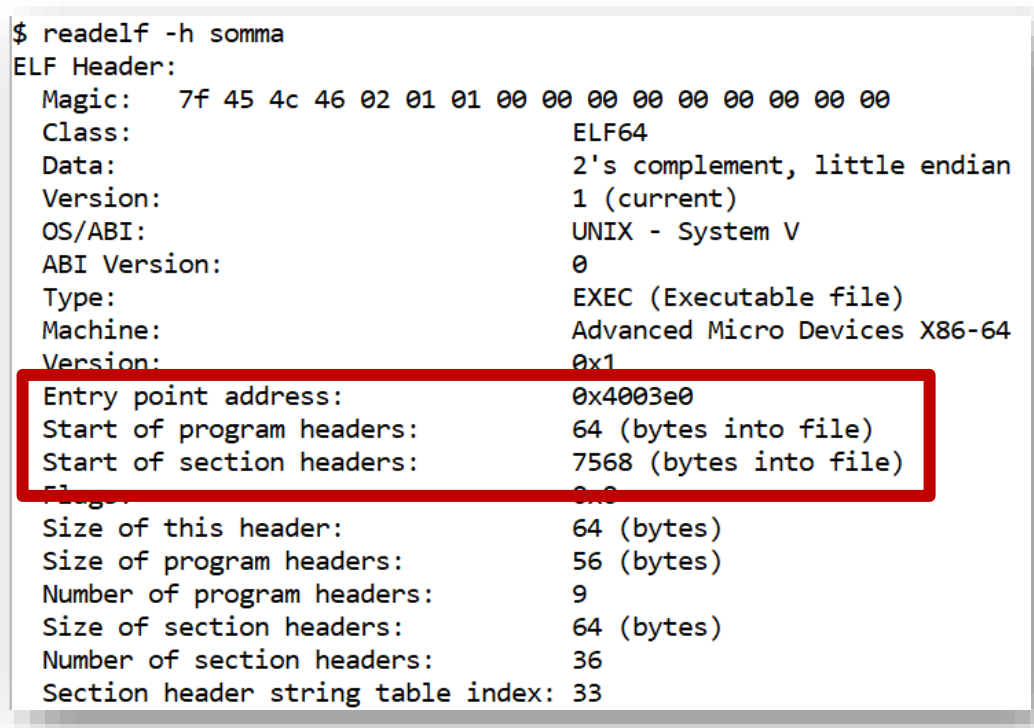

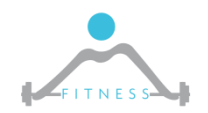

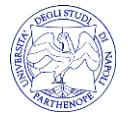

# *File data*

#### Sections

- .text = code
- .rodata = read only data
- (ex. strings)
- .bss = uninitialized arrays and variables
- .data = global tables, variables

Program header presents the program runtime layout in terms of **segments**: a segment can include one or more sections

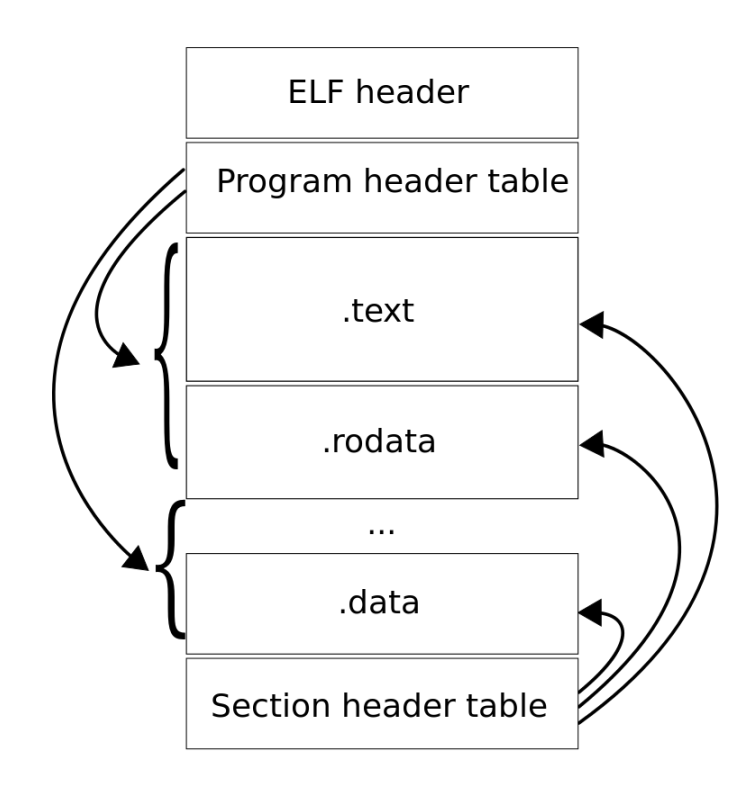

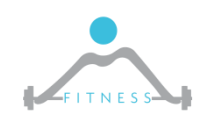

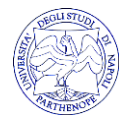

#### *Sections*

#### **readelf -S somma**

There are 36 section headers, starting at offset 0x1d90:

Section Headers:

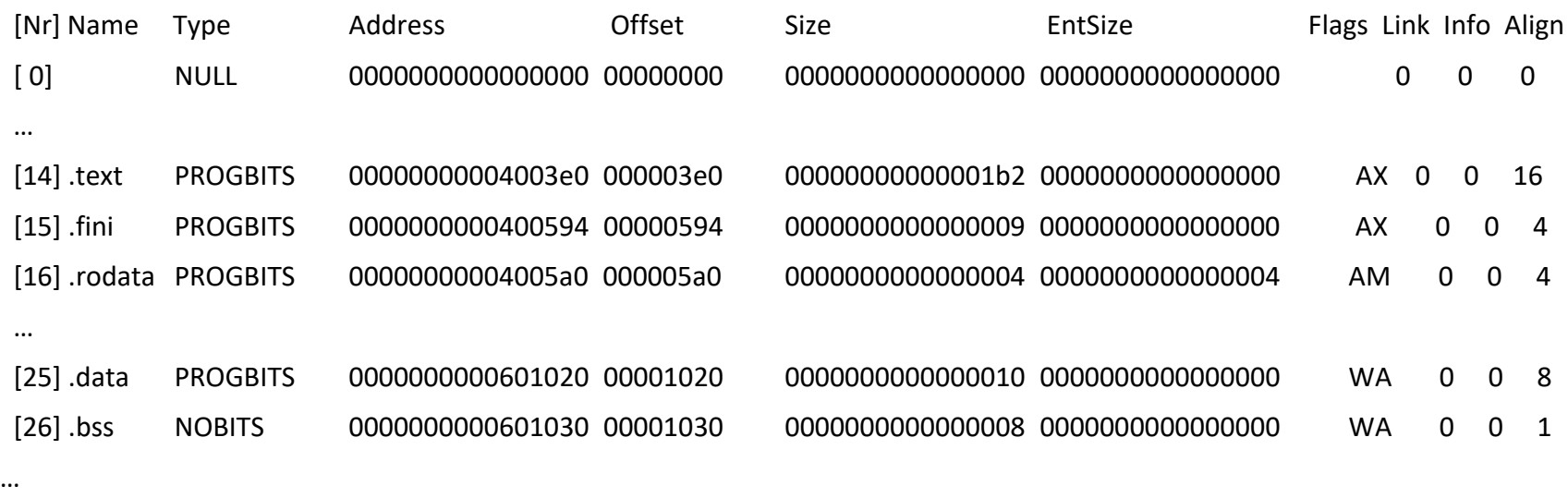

Key to Flags:

W (write), A (alloc), X (execute), M (merge), S (strings), l (large) I (info), L (link order), G (group), T (TLS), E (exclude), x (unknown)

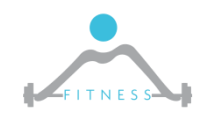

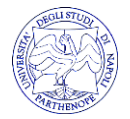

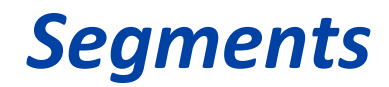

#### **readelf -l somma**

Elf file type is EXEC (Executable file)

Entry point 0x4003e0

There are 9 program headers, starting at offset 64

Program Headers:

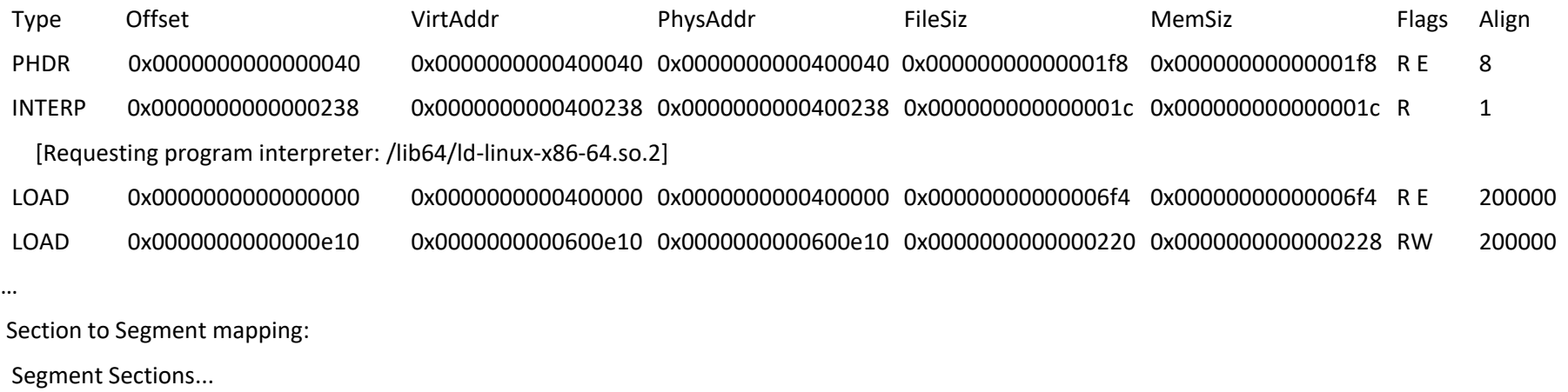

00

…

- 01 .interp
- 02 .interp .note.ABI-tag .note.gnu.build-id .gnu.hash .dynsym .dynstr .gnu.version .gnu.version\_r .rela.dyn .rela.plt .init .plt .plt.got .text .fini .rodata …
- 03 .init\_array .fini\_array .jcr .dynamic .got .got.plt .data .bss

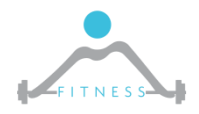

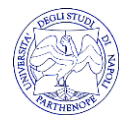

### *Symbols*

#### **\$ readelf -s somma | more**

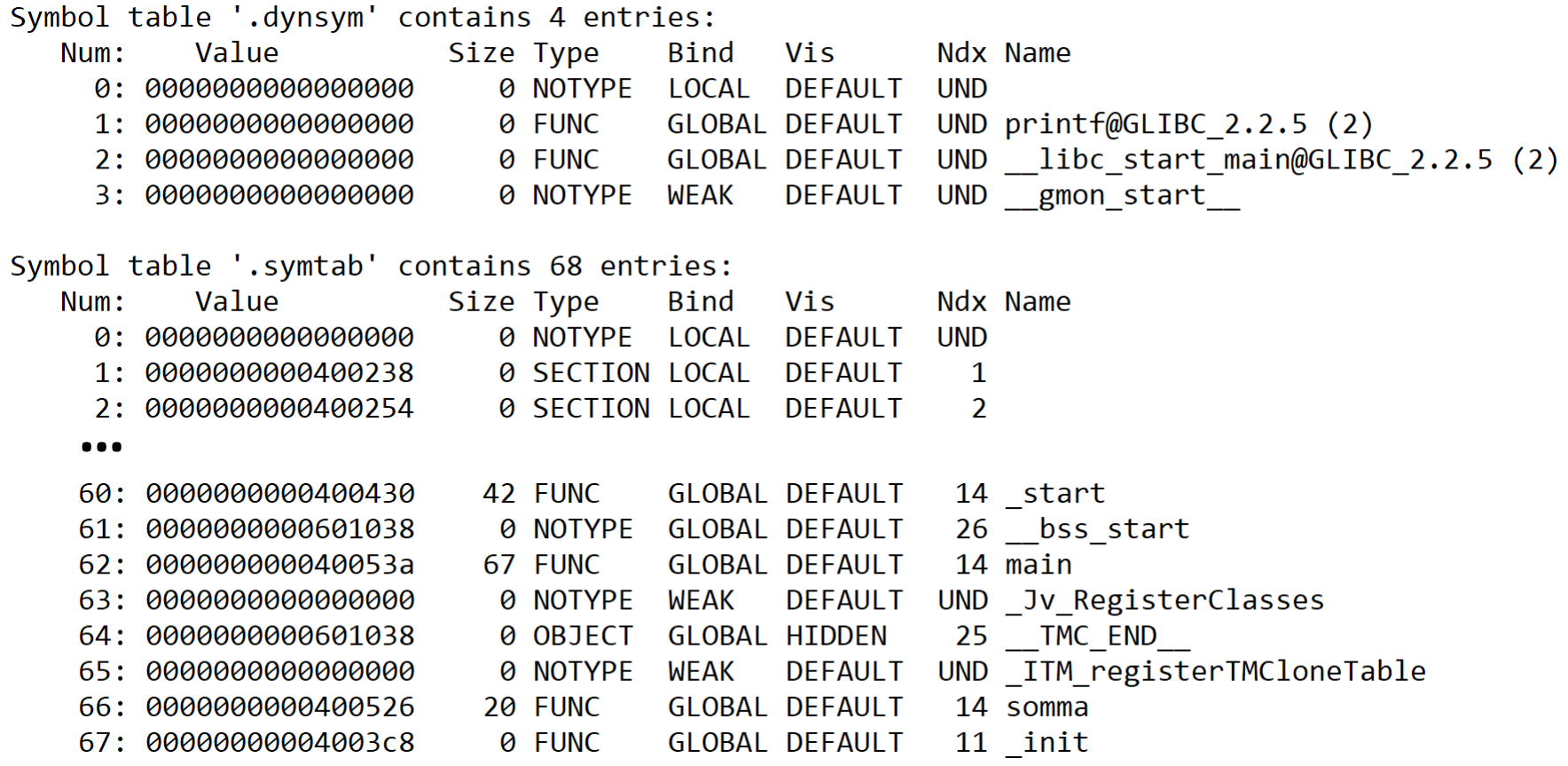

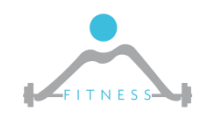

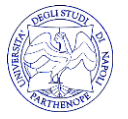

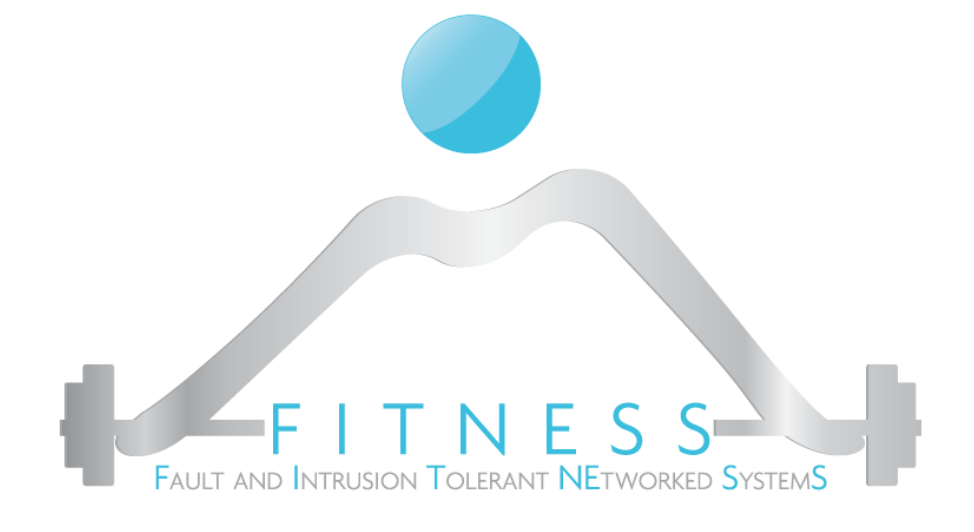

#### **Dynamic Linking**

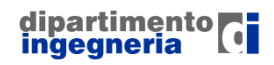

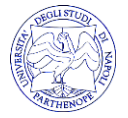

# *Static vs Dynamic*

- $\triangleright$  Static binaries: the linker includes in the final binary all of the necessary libraries
	- o Bigger files, yet more portable
- $\triangleright$  Dynamic binaries: libraries are kept apart and loaded at runtime on request
	- o Smaller files, libraries can be shared by more binaries

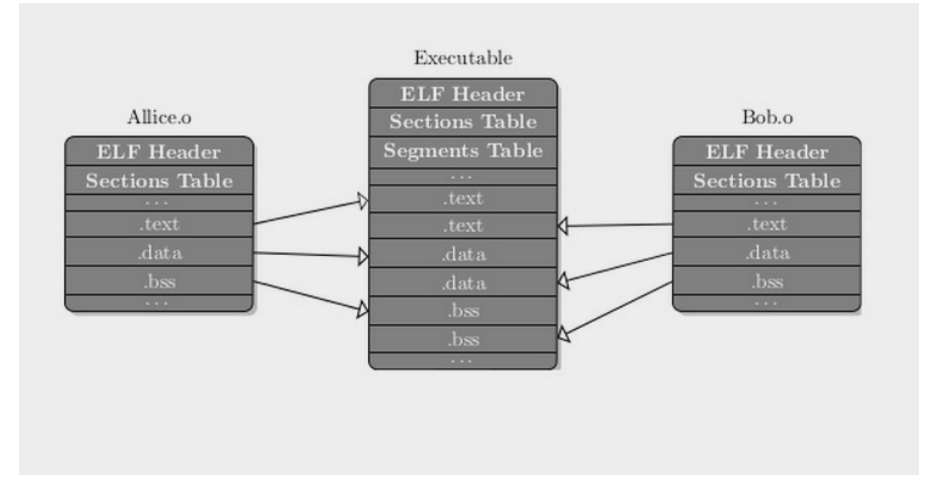

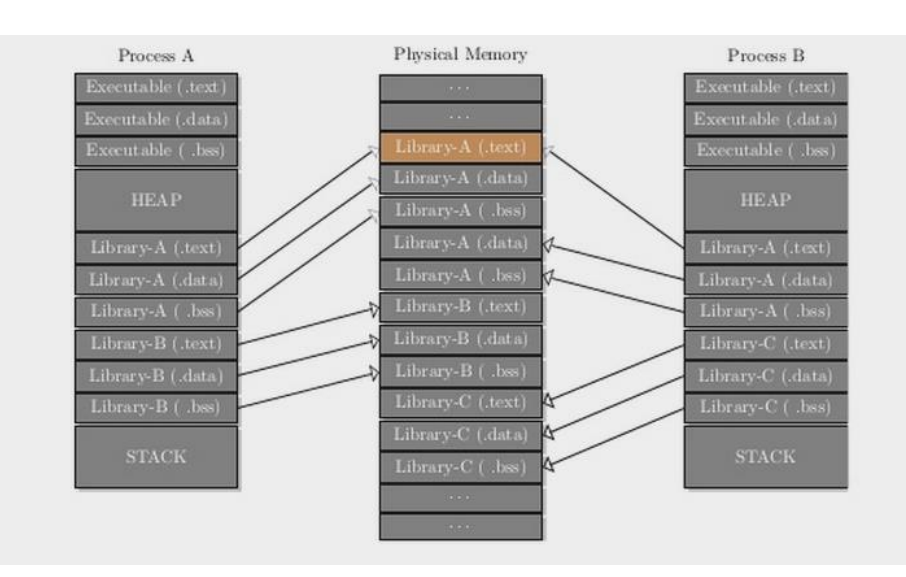

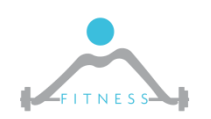

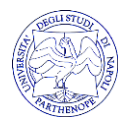

### *Dynamic libraries*

#### **\$ file somma**

somma: ELF 64-bit LSB executable, x86-64, version 1 (SYSV), *dynamically linked*, interpreter /lib64/ld-linux-x86-64.so.2, for GNU/Linux 2.6.32, BuildID[sha1]=a2a00f667f21ef963f1b896f8a5b3918 db15bbc5, not stripped

**\$ objdump -p somma | grep NEEDED** NEEDED libc.so.6

PS **ldd somma** can provide additional info but may execute the program => @@@MALWARE!!!

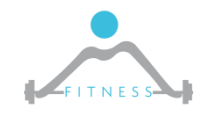

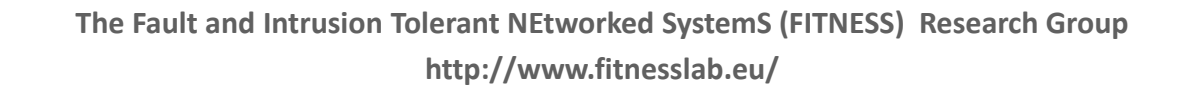

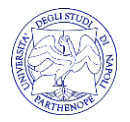

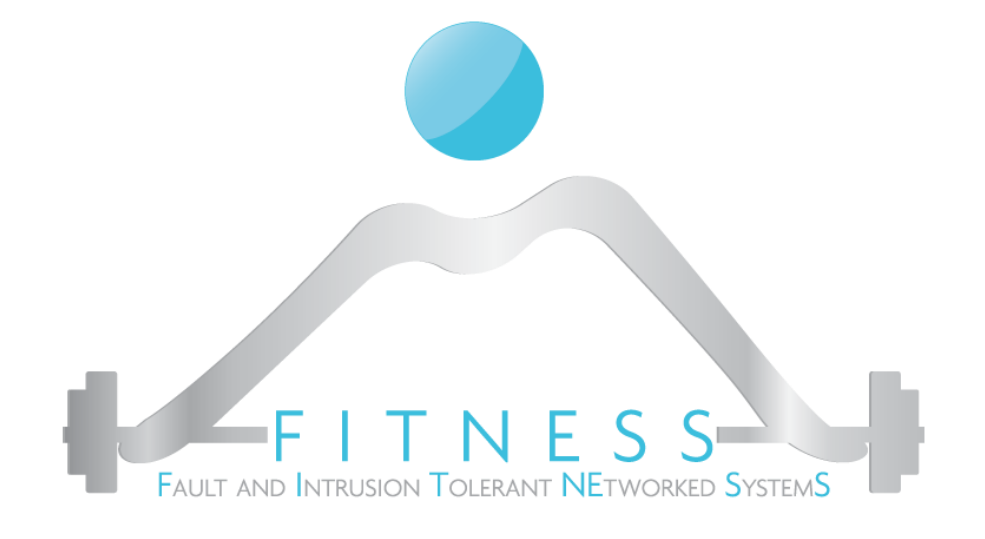

#### **Static Code Review: starting RE**

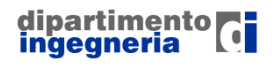

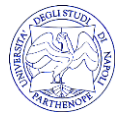

# *The Compass of the Reverser*

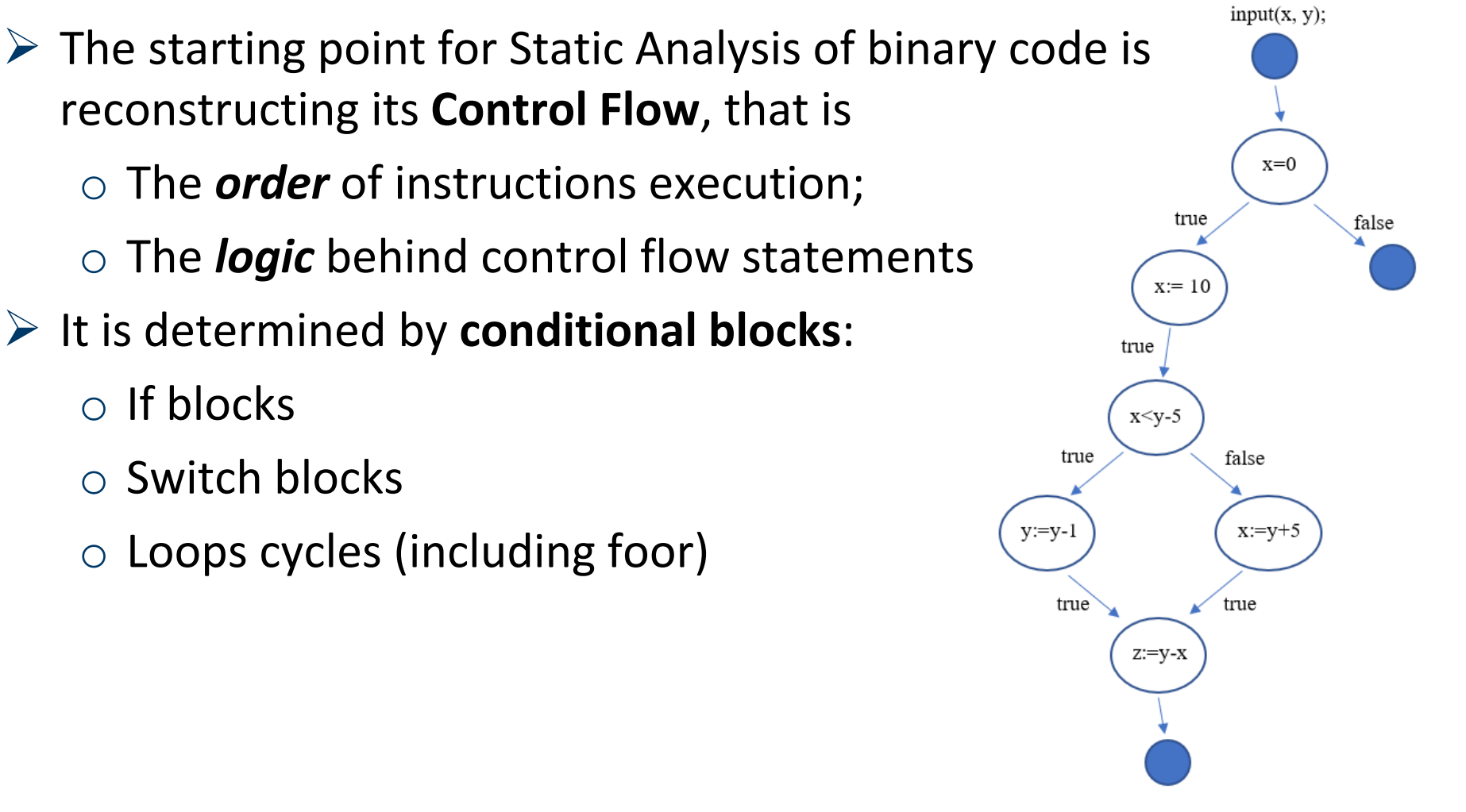

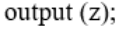

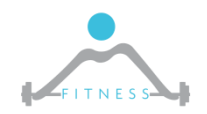

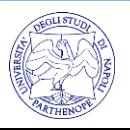

### *Control Flow Statements: the Assembly view*

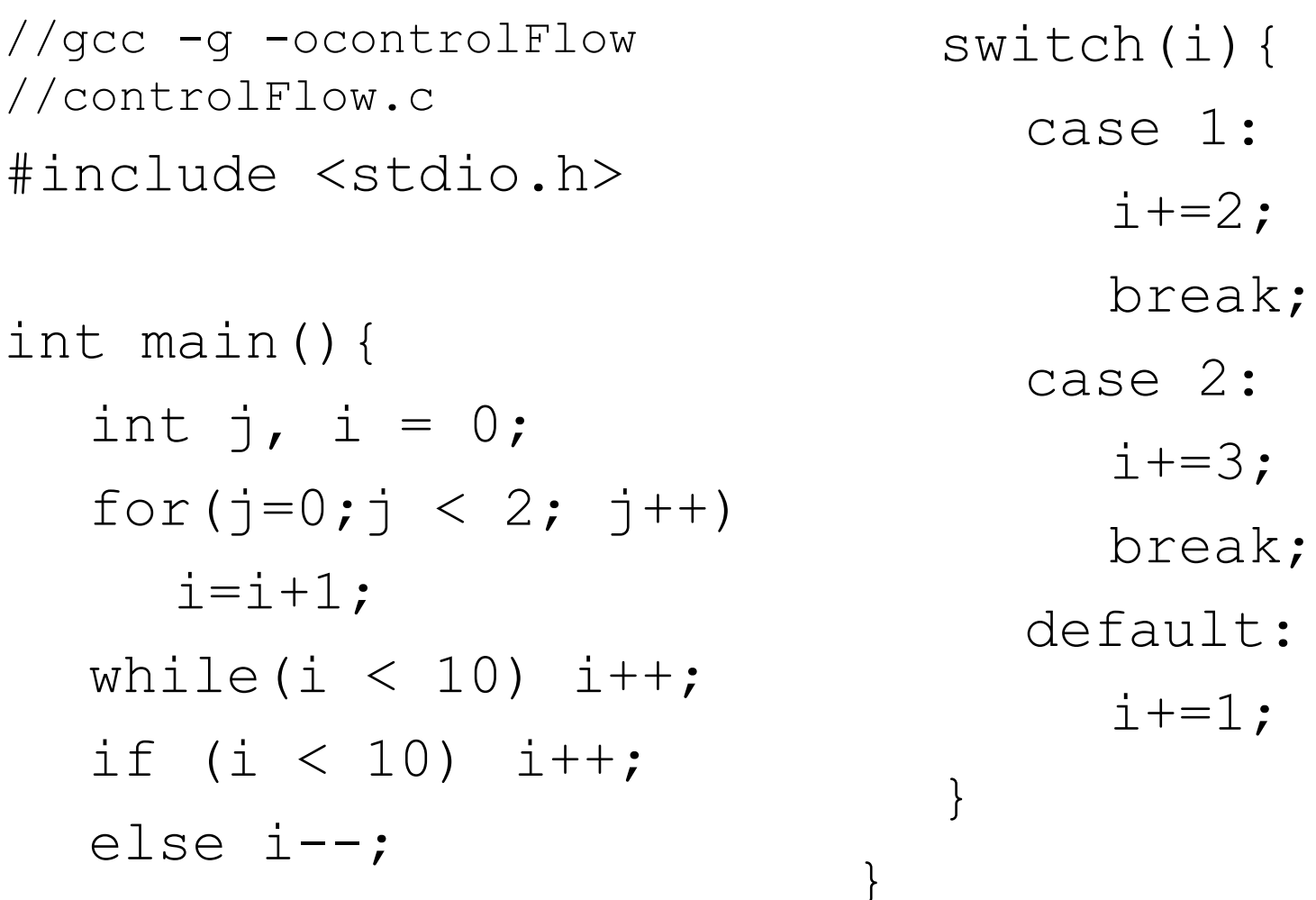

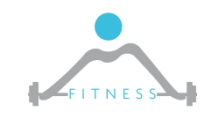

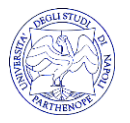

#### *objdump -S -d -Mintel controlFlow*

```
int \text{main}()4004d6:
                55
                                        push
                                               rbp48 89 e5
  4004d7:
                                               rbp, rsp
                                        mov
       int j, i = 0;
               c7 45 fc 00 00 00 00
                                               DWORD PTR [rbp-0x4],0x0
  4004da:
                                        mov
       for(j=0; j < 2; j++)C7 45 f8 00 00 00 00
                                               DWORD PTR [rbp-0x8],0x0
  4004e1:
                                        mov
  4004e8:
               eb 08
                                        jmp
                                               4004f2 <main+0x1c>
               i=i+1;
                                        add
                                               DWORD PTR [rbp-0x4],0x1
  4004ea:
               83 45 fc 01
#include <stdio.h>
int main()\{int j, i = 0;
       for(j=0;j < 2; j++))
               83 45 f8 01
                                               DWORD PTR [rbp-0x8],0x1
  4004ee:
                                        add
           83 7d f8 01
  4004f2:
                                               DWORD PTR [rbp-0x8], 0x1
                                        cmp4004f6:
              7e f2
                                               4004ea <main+0x14>
                                        ile
               i=i+1;
       while(i \langle 10) i++;
  4004f8:eb 04
                                        jmp
                                               4004fe <main+0x28>
           83 45 fc 01
 4004fa:
                                        add
                                               DWORD PTR [rbp-0x4], 0x1
           83 \, 7d fc 894004fe:
                                               DWORD PTR [rbp-0x4], 0x9
                                        cmp7e <del>f</del>6
                                               4004fa <main+0x24>
  400502:
                                        ile
       if (i < 10)i++;83 7d fc 09
                                               DWORD PTR [rbp-0x4],0x9
  400504:
                                        \mathsf{cmp}7f 06
  400508:
                                        jg
                                               400510 <main+0x3a>
            83 45 fc 01
                                               DWORD PTR [rbp-0x4], 0x1
  40050a:
                                        add
  40050e:
               eb 04
                                        jmp
                                               400514 <main+0x3e>
       else i--;
               83 6d fc 01
                                               DWORD PTR [rbp-0x4], 0x1
  400510:
                                        sub
```
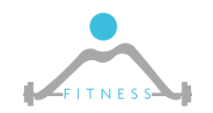

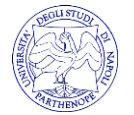

Switch(i){

# *Information Flow and Program Slicing*

- ➢ *Program slicing is a method used by experienced computer programmers for abstracting from programs. Starting from a subset of a program's behavior, slicing reduces that program to a minimal form which still produces that behavior. The reduced program, called a "slice", is an independent program guaranteed to faithfully represent the original program within the domain of the specified subset of behavior.* [PROGRAM SLICING, Mark Weiser]
- ➢ *program slicing is the computation of the set of program statements, the program slice, that may affect the values at some point of interest.* [Wikipedia]

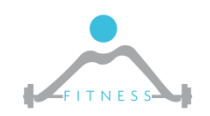

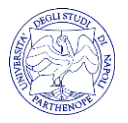

# *Program Slicing Example*

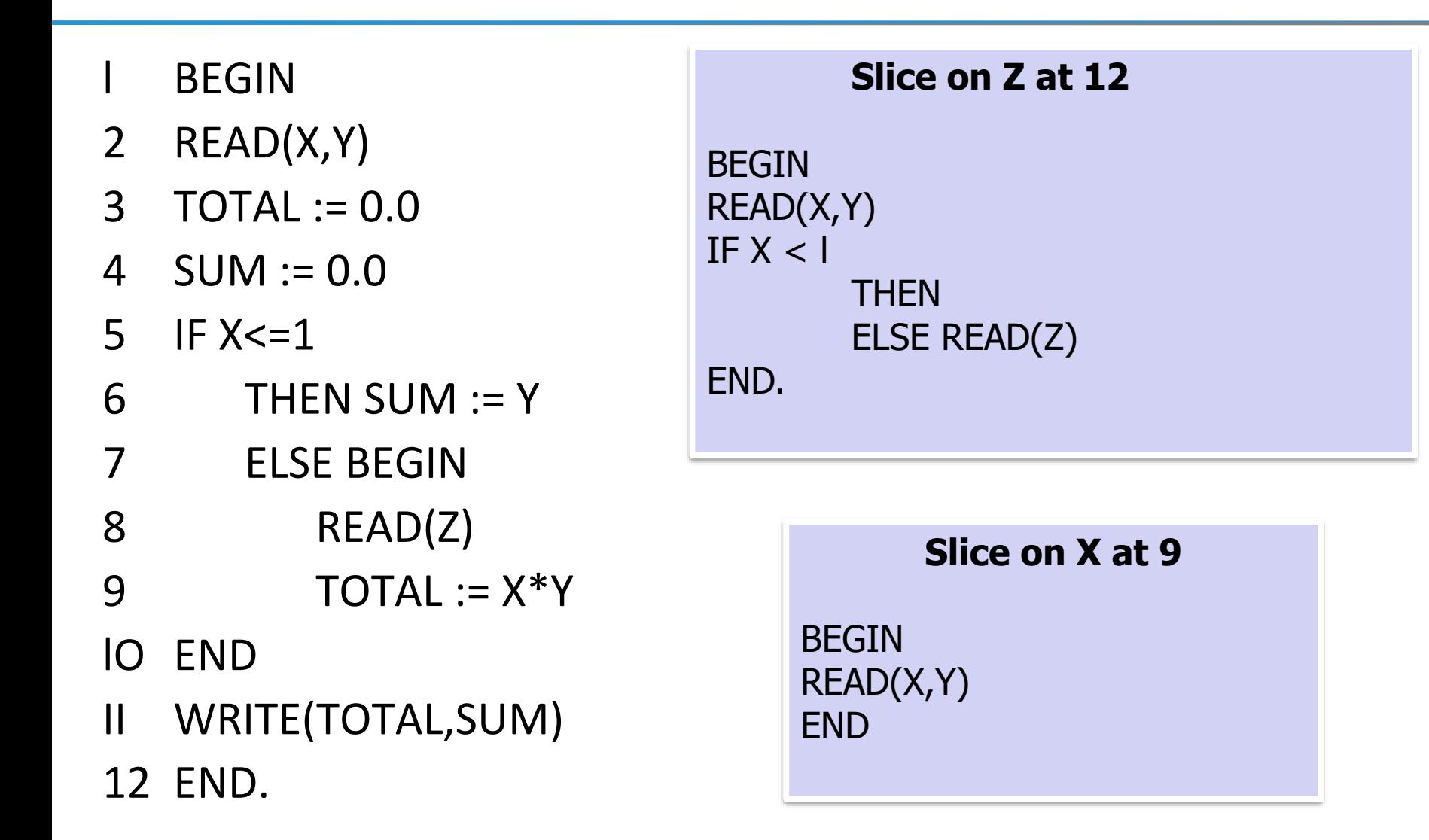

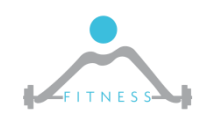

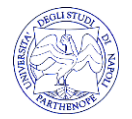

### *Slicing in Reverse Engineering*

- $\triangleright$  Focus only on a subset of the code
	- $\circ$  Identify a point of interest of the reverser
	- $\circ$  Go backward to retrieve the slice on the given PoI
	- $\circ$  Identify the point where to operate

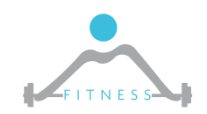

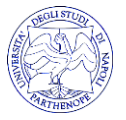

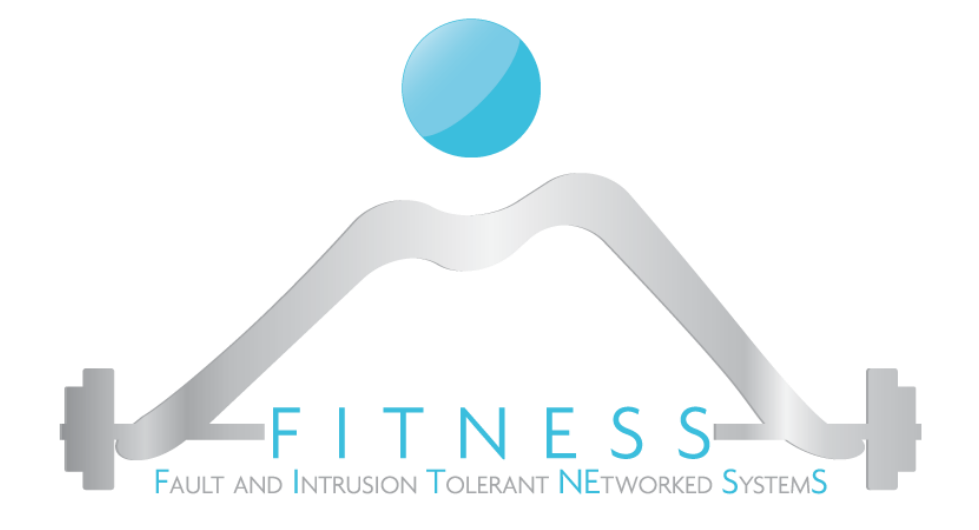

#### **Lab 1**

#### *Skip controls…*

#### *- understanding a program control flow*

*- Introduction to dynamic code analysis*

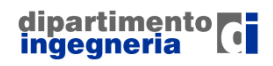

**The Fault and Intrusion Tolerant NEtworked SystemS (FITNESS) Research Group http://www.fitnesslab.eu/**

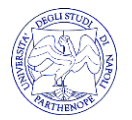

# *The binary file: register*

- $\triangleright$  Let's try to execute
- \$ ./register
- Usage: register <activation code>
- $\triangleright$  Let's try a random input
- \$ ./register AAAA
- Given: AAAA
- Sorry, the given code is not valid!

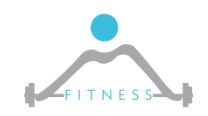

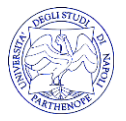

#### *"register" X-ray*

- ➢ objdump –d register
	- o gdb register
	- o set disassembly-flavor intel
	- o disassemble main

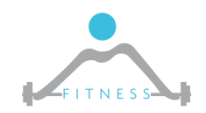

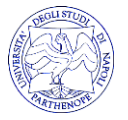

## *Building the "register" Control Flow*

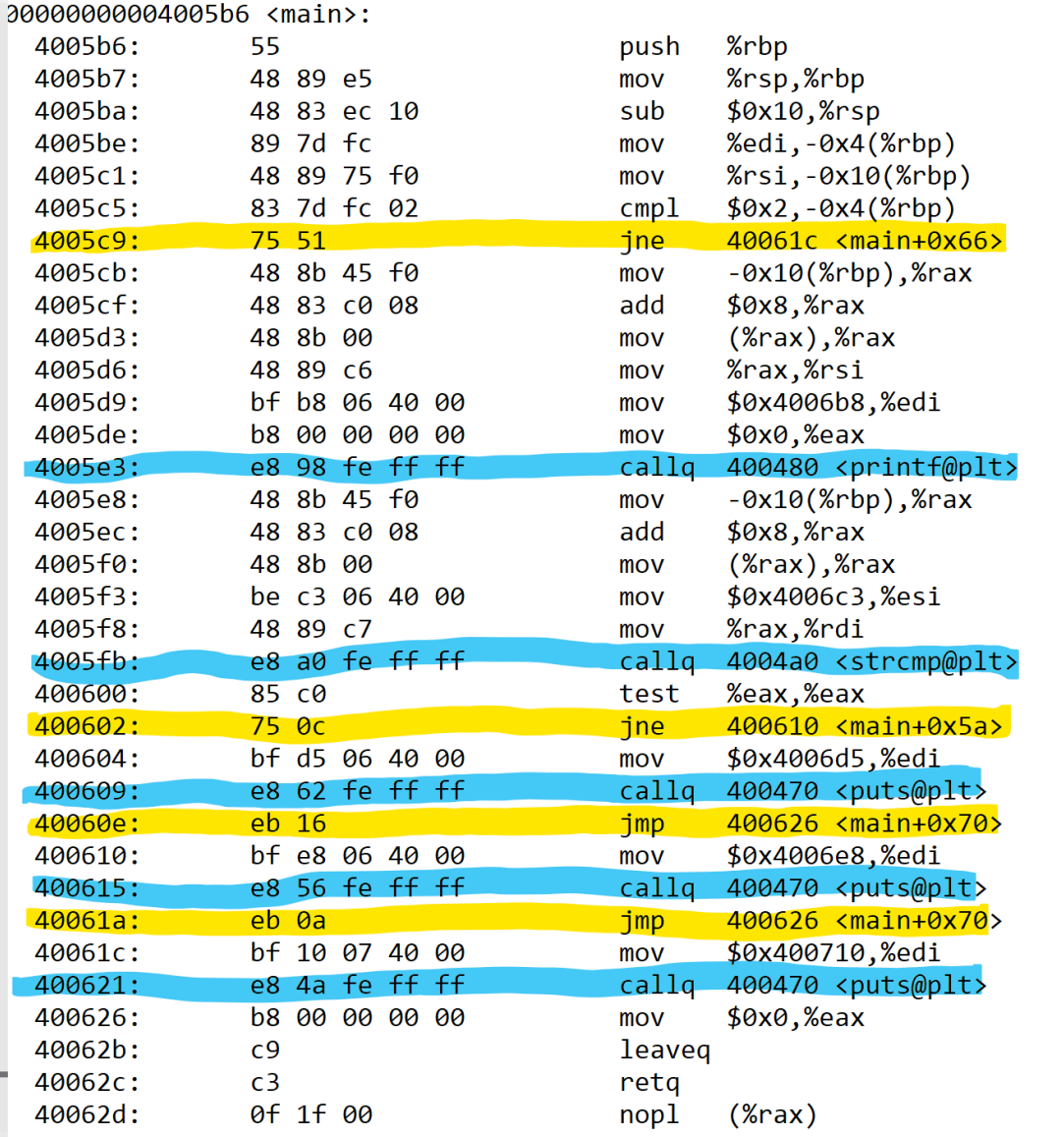

FITNESS

**nS (FITNESS) Research Group** 

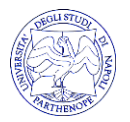

**http://www.fitnesslab.eu/**

# *Let's go Dynamic*

- $\triangleright$  Let's start debugging: gdb register
- $\triangleright$  Go to first program instruction: start
- $\triangleright$  Execute instructions one by one:  $\sin$

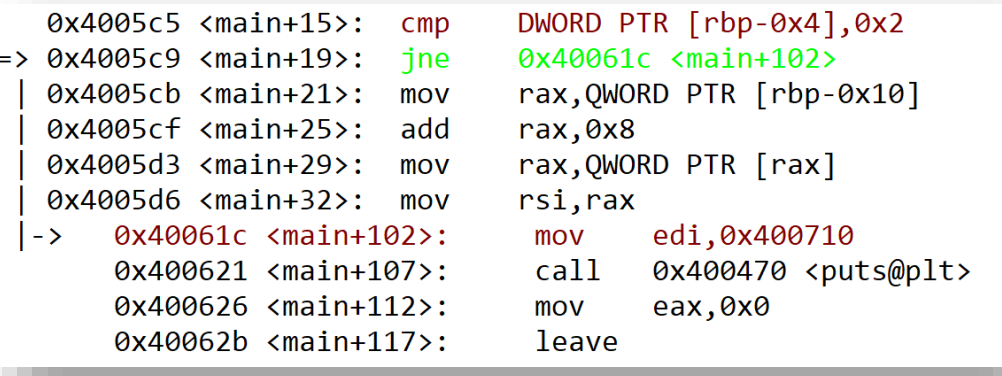

 $\triangleright$  There is a comparison of something with 0x2 if not equal a jump to a print and then exit

 $\circ$  Let's execute (si ... until the print and execute the print with a next)

```
gdb-peda$ next
Usage: register <activation code>
```
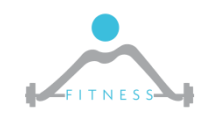

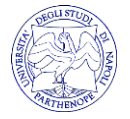

## *Building the "register" Control Flow*

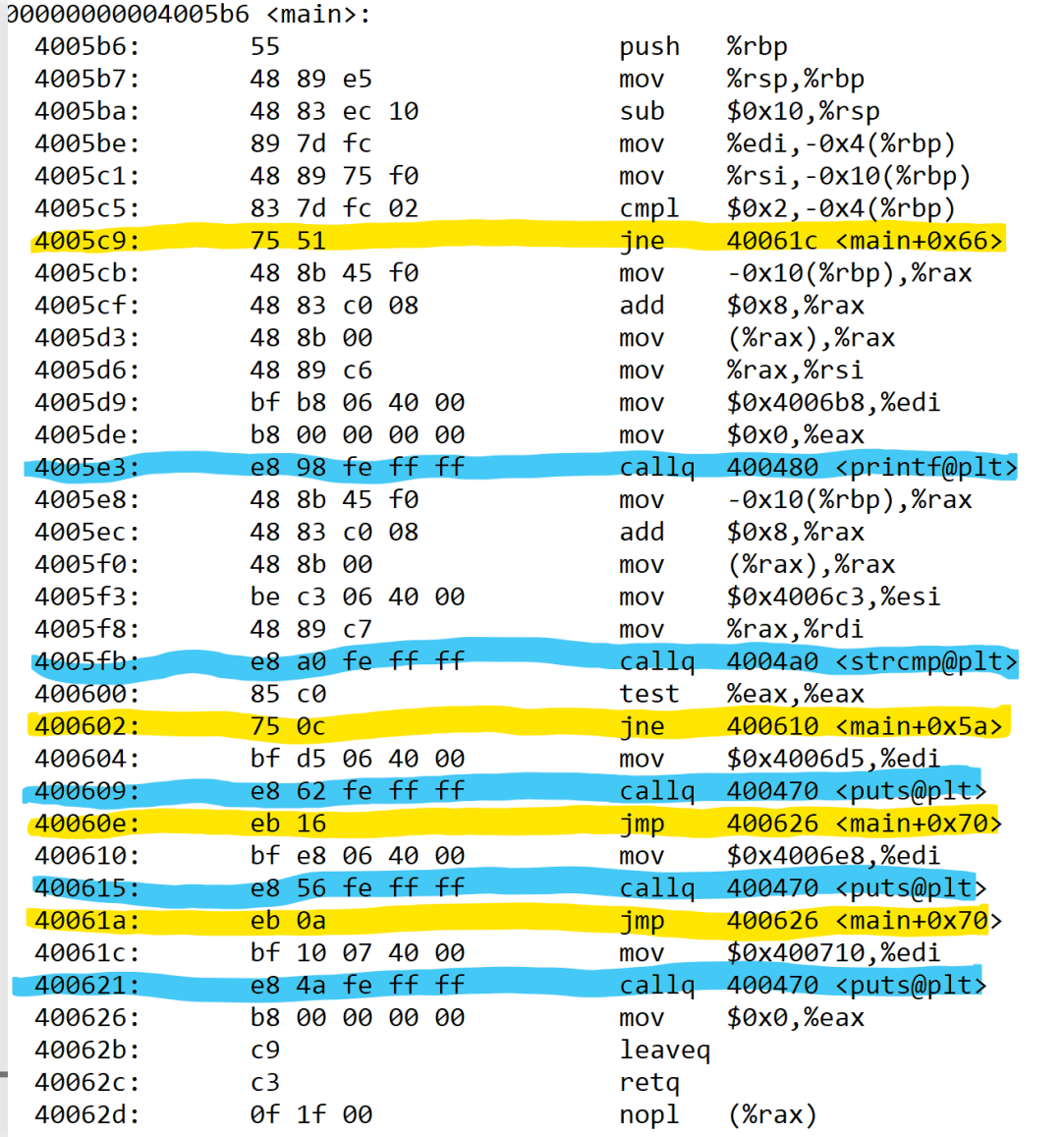

FITNESS

**nS (FITNESS) Research Group** 

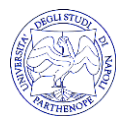

**http://www.fitnesslab.eu/**

### *Let's try a random code*

 $\triangleright$  Restart again the program providing an input: start AAA-BBB-CCC

#### $\triangleright$  Let's go ahead until an output

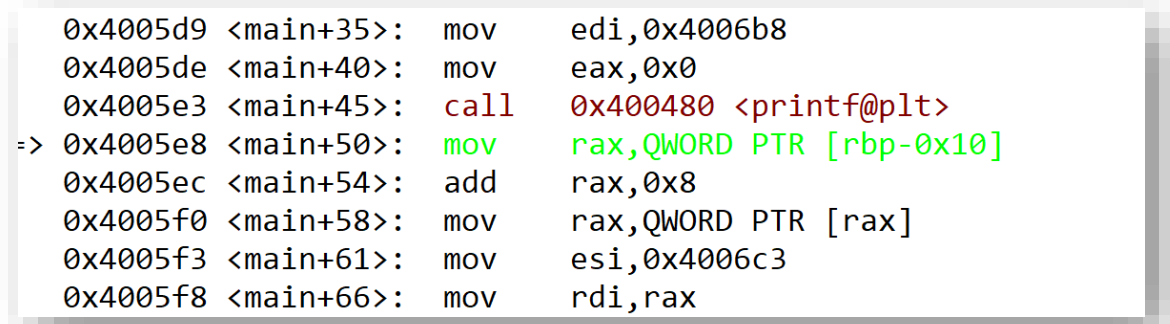

gdb-peda\$ next Given: AAA-BBB-CCC

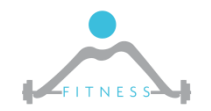

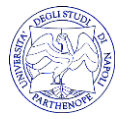

# *Let's try a random code*

 $\triangleright$  After a comparison there is a jump on not equal to a print and then exit

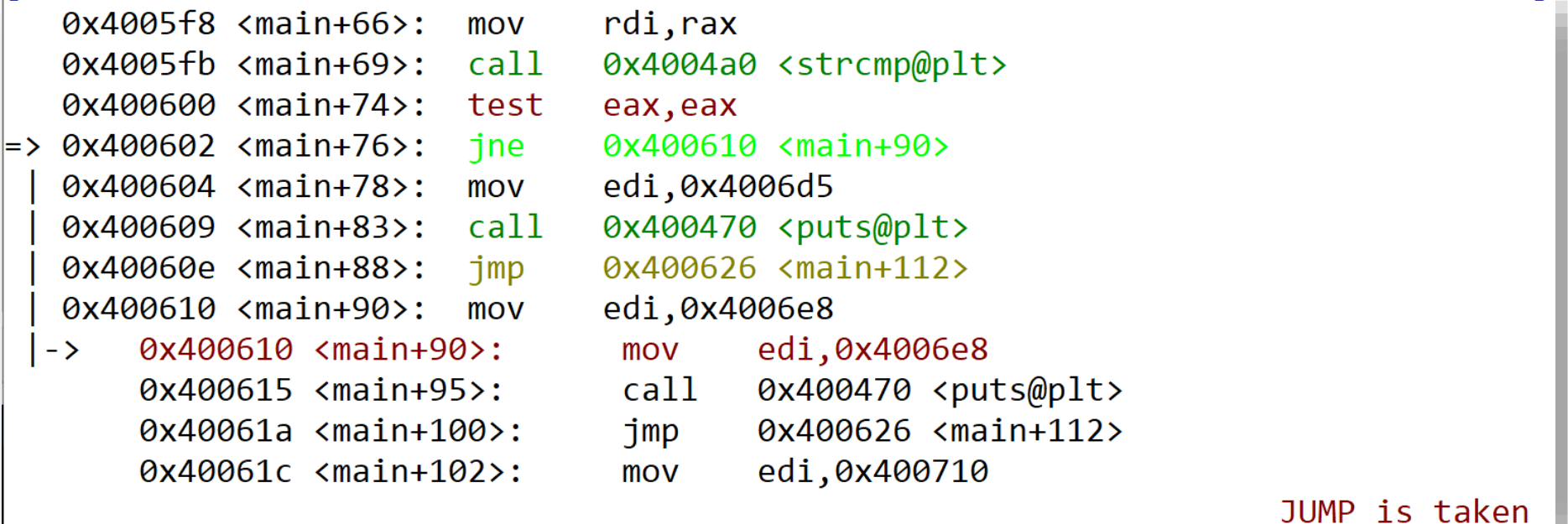

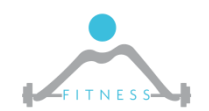

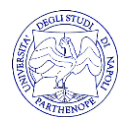

## *Building the "register" Control Flow*

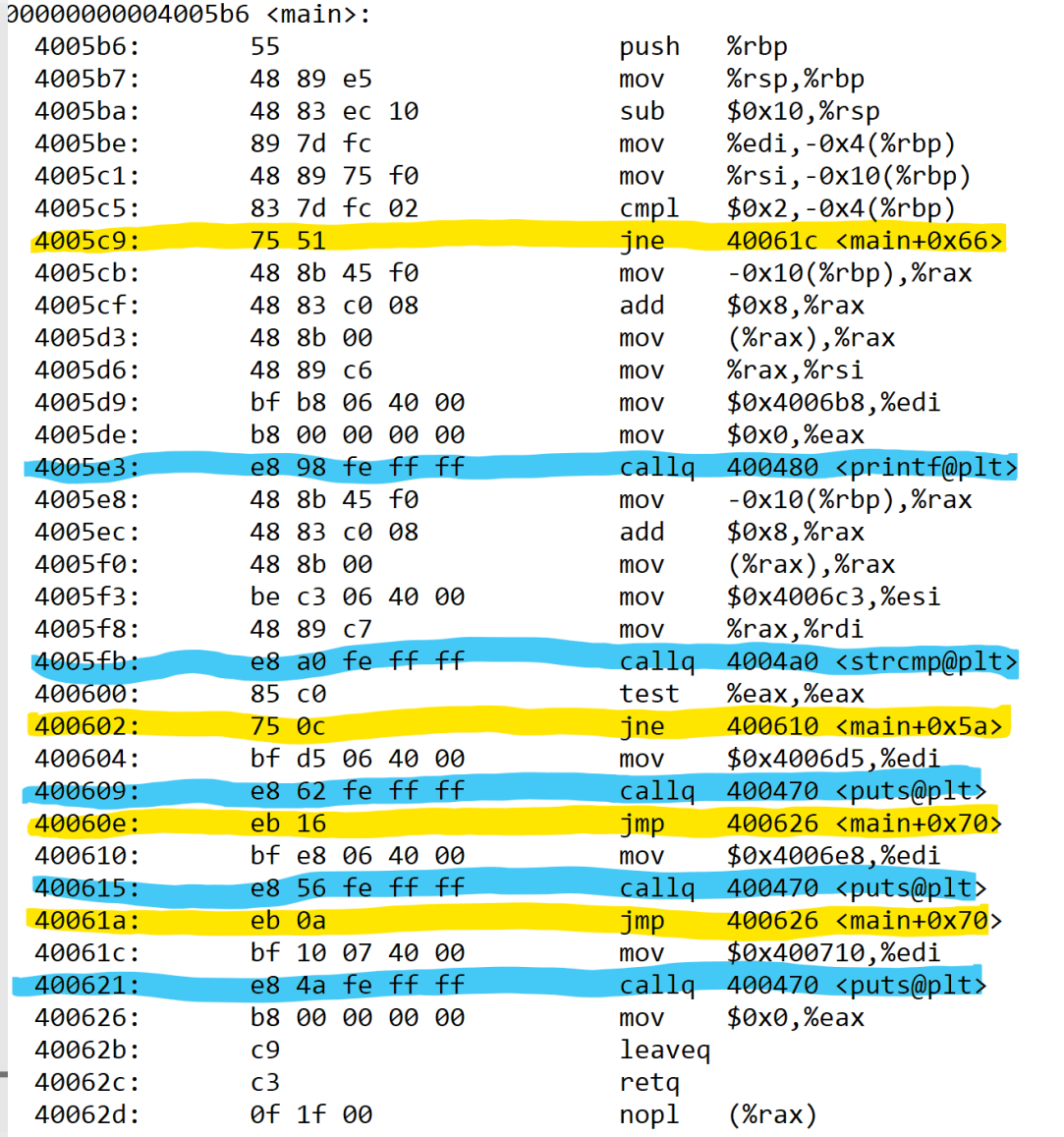

FITNESS

**nS (FITNESS) Research Group** 

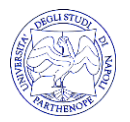

**http://www.fitnesslab.eu/**

# *Let's Bypass the Control…method 1*

 $\triangleright$  We can break execution just after the strcmp  $\triangleright$  Just change the result in eax before the test Check arguments  $|z^2|$   $\sqrt{z^2}$ Usage… Sorry… OK  $\frac{1}{1}$  =0 strcmp… *return value in eax 0 means equal* test eax,eax jne 0x0.. Exit

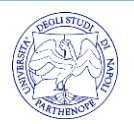

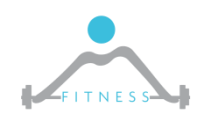

**The Fault and Intrusion Tolerant NEtworked SystemS (FITNESS) Research Group http://www.fitnesslab.eu/**

# *Let's Bypass the Control…method 1*

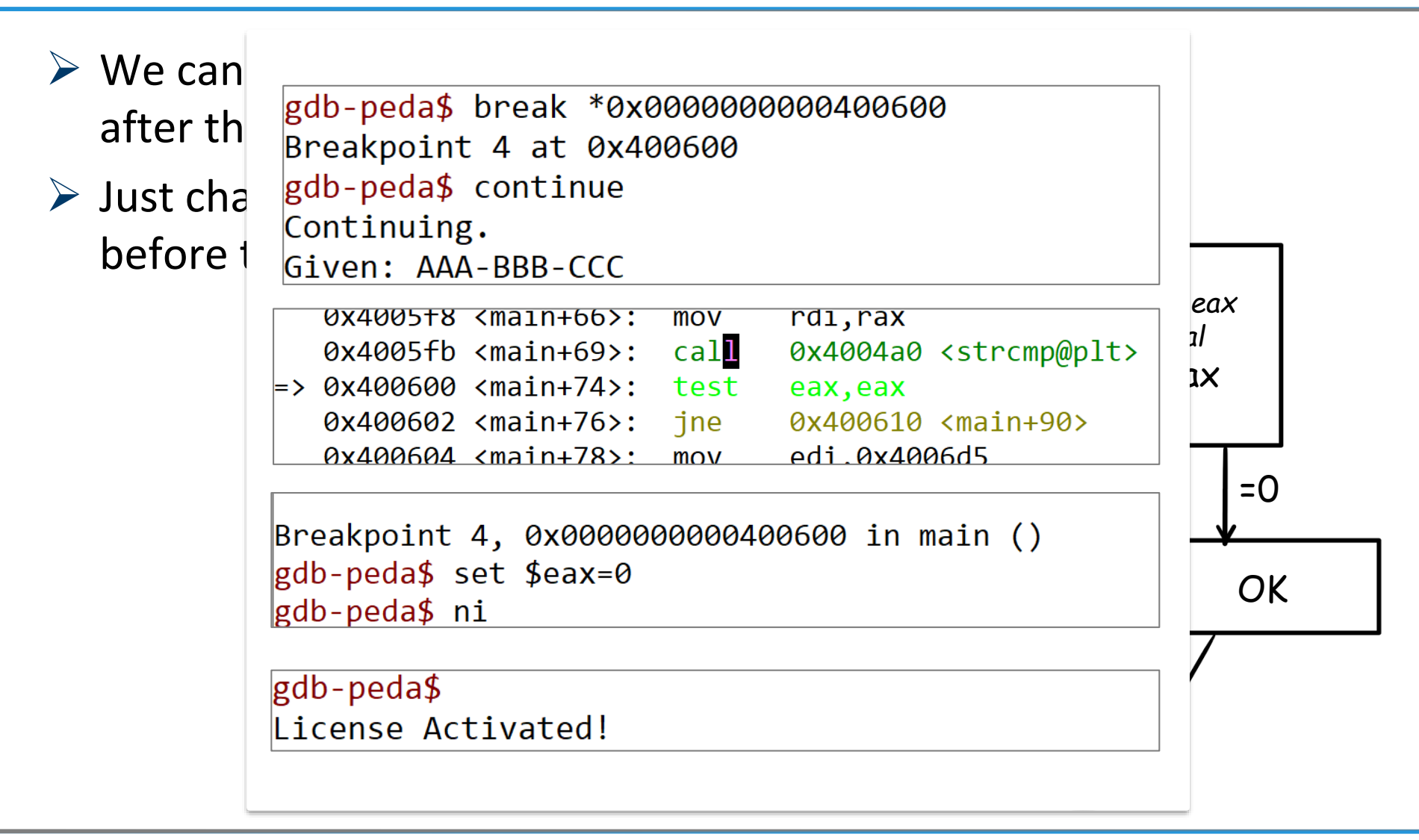

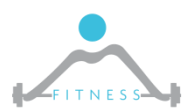

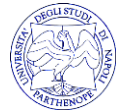

# *Alternative method: 2*

- ➢ Break @strcmp
- $\triangleright$  strcmp has to compare the provided string against the valid code
- $\triangleright$  The two arguments are provided as pointer to the strings
	- o Throughout registers RSI, RDI
- $\triangleright$  Let's check the memory at the two addresses...

```
Breakpoint 2, 0x00000000004005fb in main ()
gdb-peda$ x/s $rsi
0x4006c3: "IUTGT-COPPO-77-03"
gdb-peda$ x/s $rdi
0x7ffffffee681: "AAA-BBB-CCC"
adh-noda¢
```
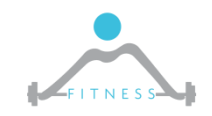

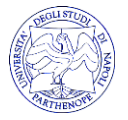

#### *More alternatives*

#### 1. \$ strings register

colui@COLUI-SURFACE:/mnt/c/Users/colui/OneDrive - uniparthenope.it/teaching/SSI/labs\$ strings register /lib64/ld-linux-x86-64.so.2  $libc. so.6$ **puts** printf strcmp  $\lfloor$  libc\_start\_main gmon start GLIBC 2.2.5 UH-H **AWAVA AUATL**  $\bigcap A \setminus A \bigcap A^A$ Given: %s LUIGI-COPPO-77-03 License Activated! Sorry, the given code is not valid! Usage: register <activation code>  $; *35"$  $GCC$  (Ilhuntu 5 A a-6uhuntu1~16 AA Q) 5 A A 2016A6AQ

#### 2. \$ readelf -x .rodata register

lex dump of section '.rodata': 0x004006b0 01000200 00000000 47697665 6e3a2025 ........Given: % 0x004006c0 730a004c 55494749 2d434f50 504f2d37 s..LUIGI-COPPO-7 0x004006d0 372d3033 004c6963 656e7365 20416374 7-03. License Act 0x004006e0 69766174 65642100 536f7272 792c2074 ivated!.Sorry, t 0x004006f0 68652067 6976656e 20636f64 65206973 he given code is 0x00400700 206e6f74 2076616c 69642100 00000000 not valid!..... 0x00400710 55736167 653a2072 65676973 74657220 Usage: register **Px00400720** 3c616374 69766174 696f6e20 636f6465 <activation code 0x00400730 3e00 Σ. **http://www.fitnesslab.eu/**

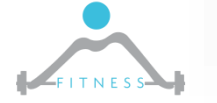

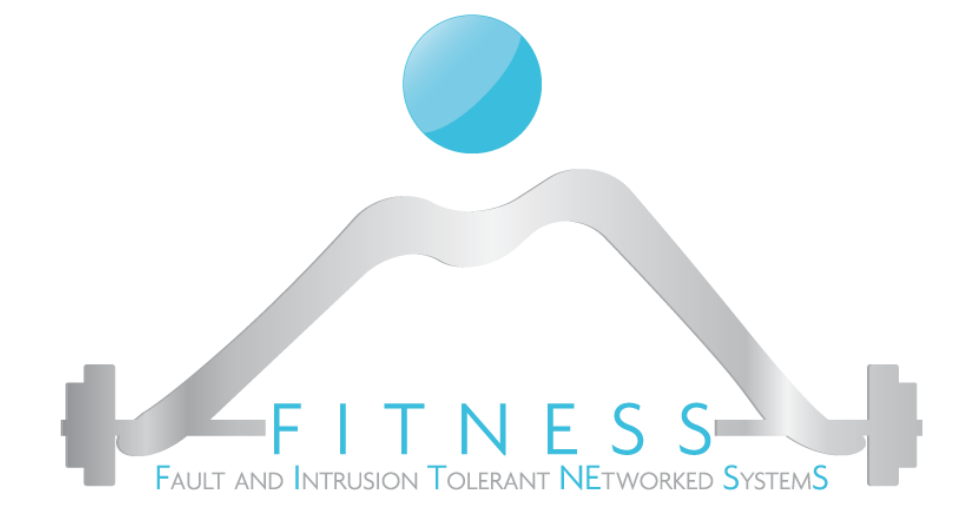

#### **Binary Patching**

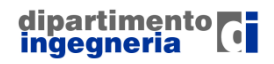

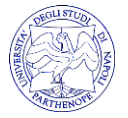

# *Flipping the controlflow*

➢ Inverting the control flow statement condition would make it …

o JNE->JE

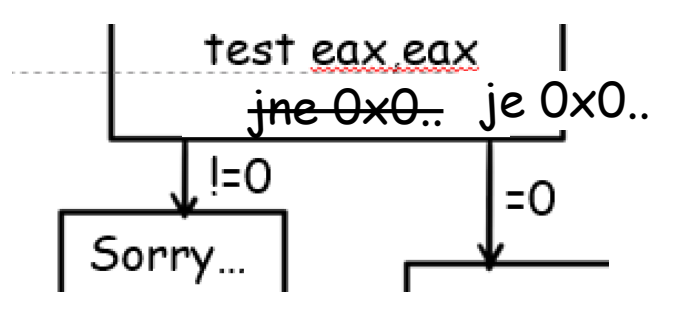

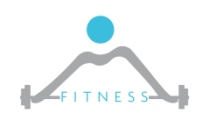

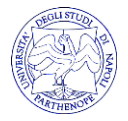

# *Flipping the controlflow*

- ➢ Inverting the control flow statement condition would make it …
	- $\circ$  JNE->JE

• …

- ➢ Only 1 bit of distance…
	- o Short Jump Opcode
		- $\cdot$  JE= 0x74 JNE=0x75
		- JB= $0x72$  JNB= $0x73$
	- o Near Jump Opcode
		- JNE=0F 84 JE=0F 85

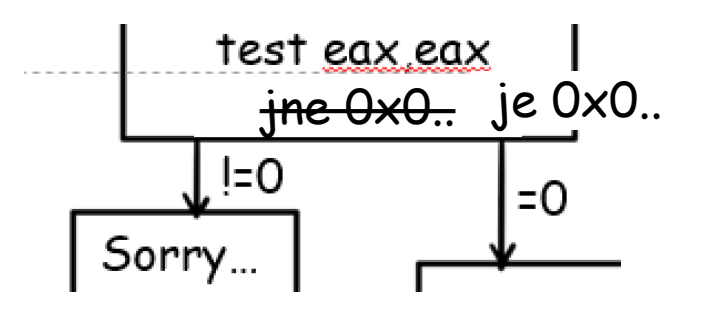

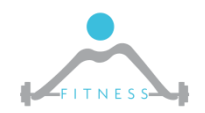

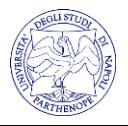

# *Other useful opcode*

 $\triangleright$  Relative Jump: EB xx

- $\circ$  If xx in 0x00-0x7f => jump forward (2+xx byte)
- $\circ$  If xx in 0x80-0xff => jump backward (2-2's cmpl xx byte)
- $\geq$  0x90 (nop) : do nothing
- $\triangleright$  0xC3 (ret) : return from current function
- $\triangleright$  0xCC (int3) : trigger a sw breakpoint ...more on this next classes

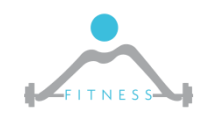

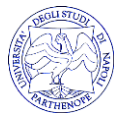

# *Patching*

- $\triangleright$  Retrieve the control flow...
- $\triangleright$  Identify the point were to alterate the control flow
- $\triangleright$  Identify the control flow statement to change
- ➢ Patch it …
	- We need a tool…

plenty of them binary editors/hex editors (gdb –write; HxD: register fix)

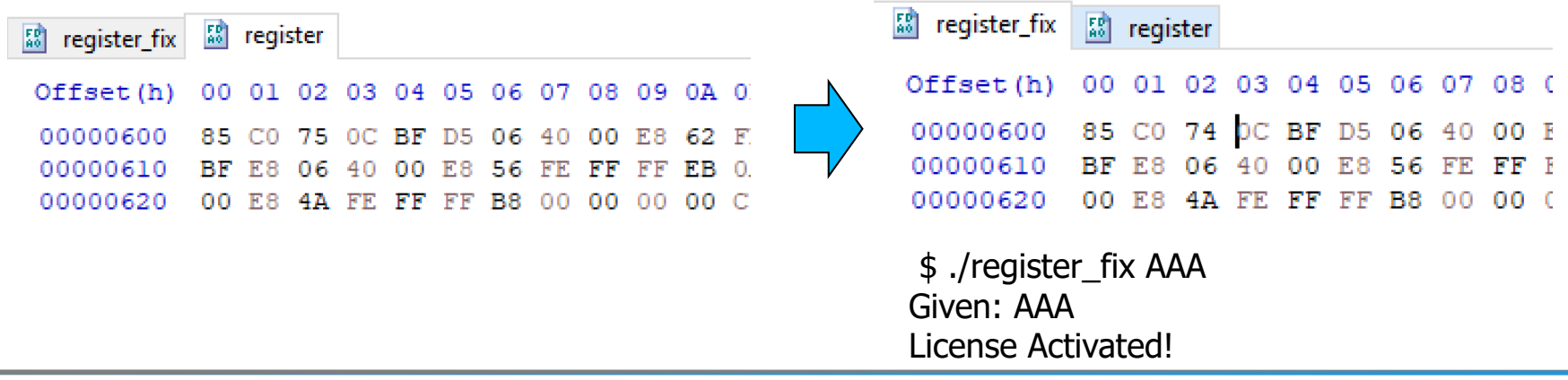

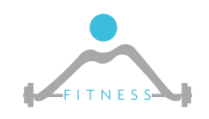

**The Fault and Intrusion Tolerant NEtworked SystemS (FITNESS) Research Group**

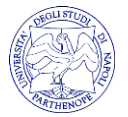

**http://www.fitnesslab.eu/**

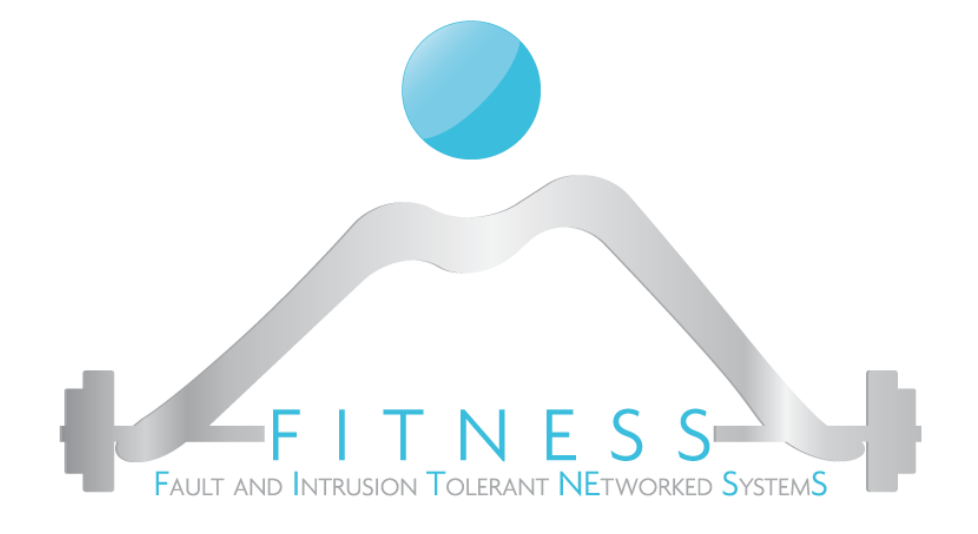

#### **Lab 2**

#### *Fooling registerPlus binary file*

- *Introduction to radare2*
	- *Patching a binary file*

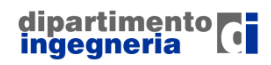

**The Fault and Intrusion Tolerant NEtworked SystemS (FITNESS) Research Group http://www.fitnesslab.eu/**

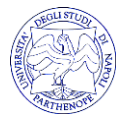

# *Installing radare2*

- $\triangleright$  radare2 is a complete suite for reverse engineering completely open source and free
	- o git clone [https://github.com/radare/radare2](https://www.youtube.com/redirect?redir_token=PNHcqapDCdgkbWLsdeQ5E9mN8qV8MTU0MDE2NDUxN0AxNTQwMDc4MTE3&v=FPV-uR4HVb8&q=https://github.com/radare/radare2&event=video_description) cd radare2 ./sys/install.sh
- $\triangleright$  It is an open source alternative to expensive alternatives such as IDA (Windows) or Hopper Disassembler (MacOS)

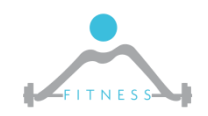

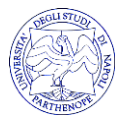

# *A Brief Intro to Radare2*

 $\triangleright$  r2. / register starts reversing the a.out binary

- ➢ "?" Allows to view a list of classes of commands
	- $\circ$  For every class typing its letter and ? Gives the list of subcommands

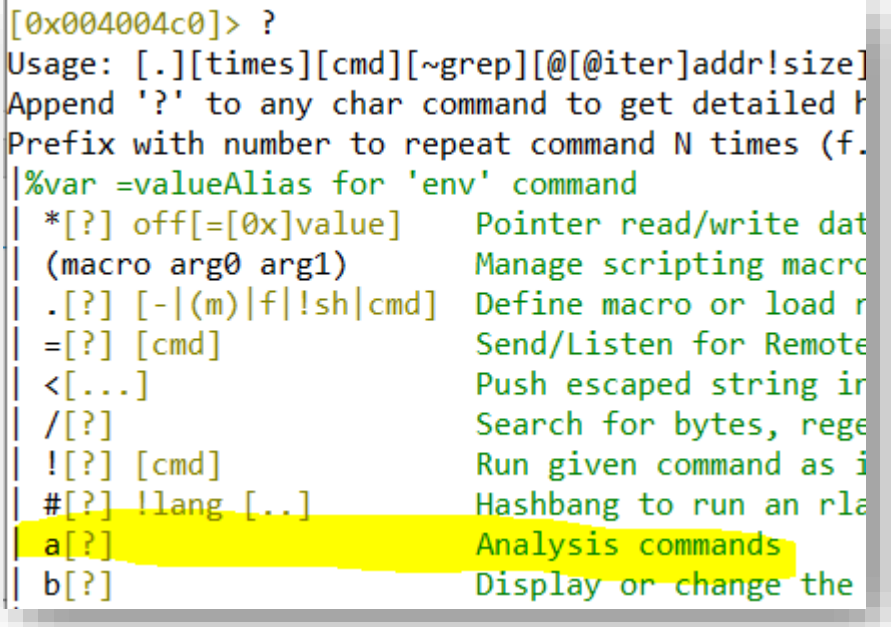

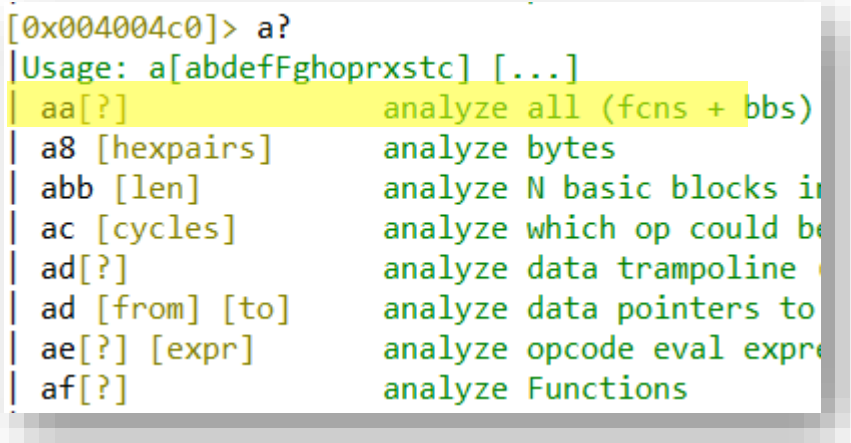

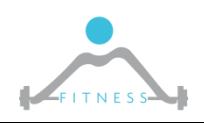

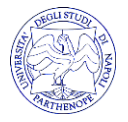

# *disassembling*

#### $\triangleright$  aaa (analyze all functions and symbols)

#### $\triangleright$  afl (list functions)

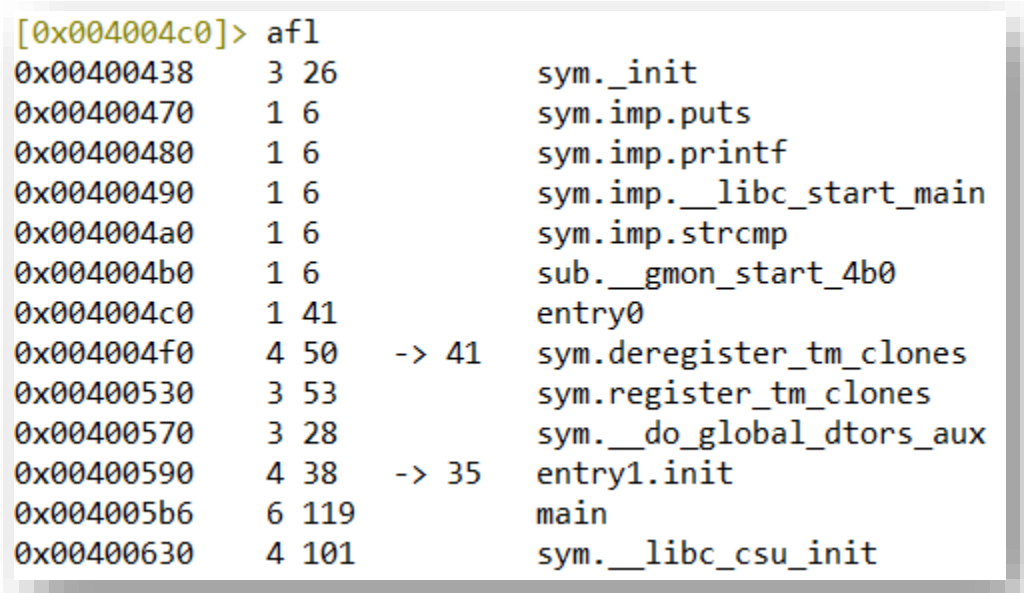

➢ pdf *main* to "print disassembled function" main

➢ s *main* to seek @ main

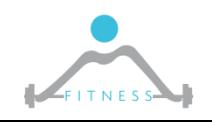

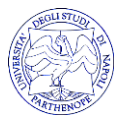

# *debugging*

- $\triangleright$  ood to reopen in debug mode
- $\triangleright$  d? for debugging commands
- ➢ db *ADDRESS* places a breakpoint @ADDRESS
- $\triangleright$  dc continue to the breakpoint

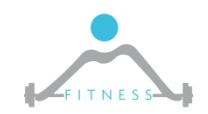

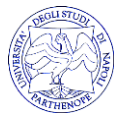

# *Control Flow: Visual Mode*

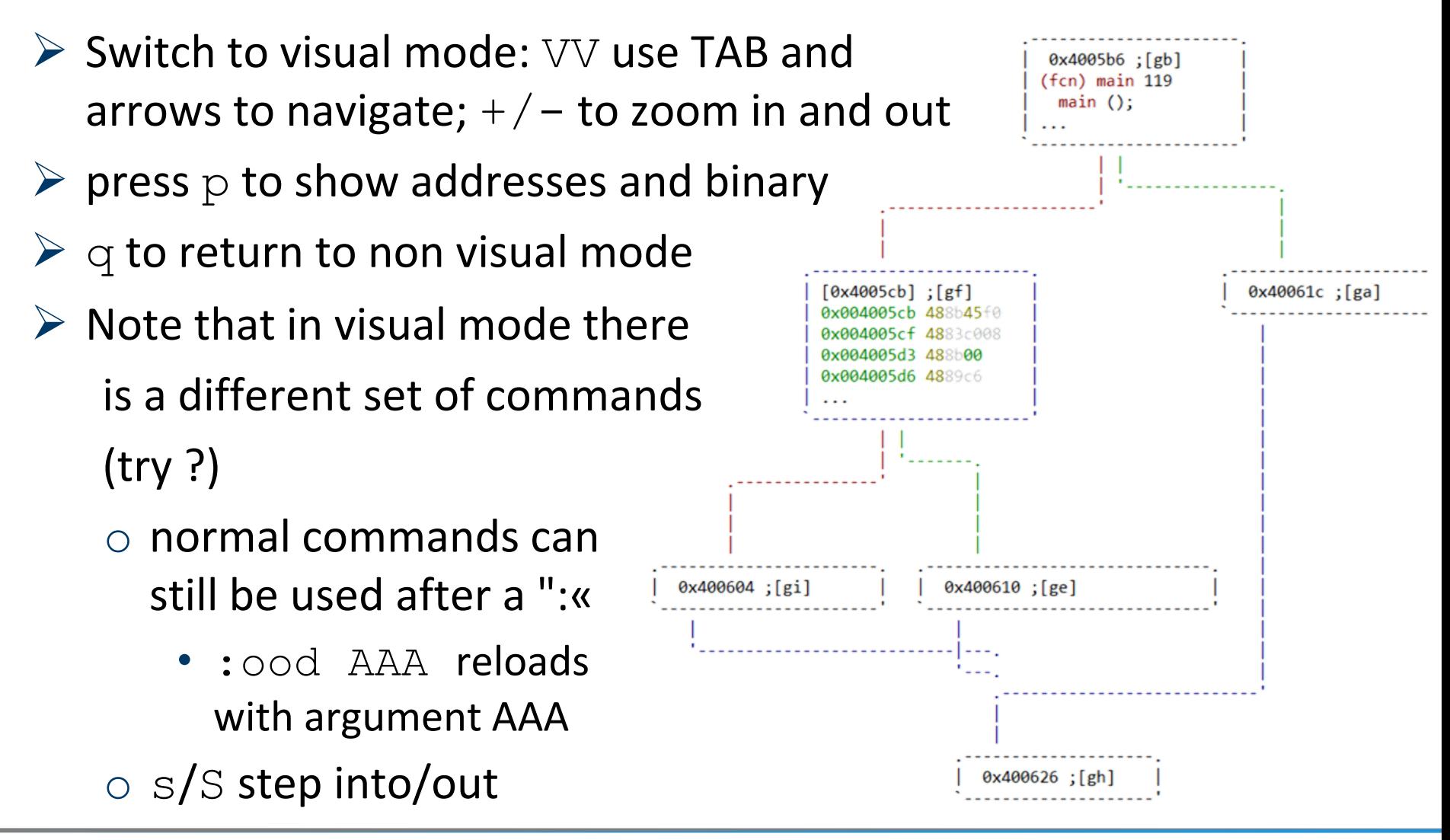

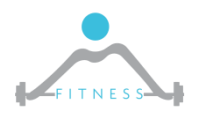

**The Fault and Intrusion Tolerant NEtworked SystemS (FITNESS) Research Group http://www.fitnesslab.eu/**

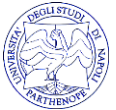

#### *registerPlus*

- $\geq 10$  minutes to bypass the control yourself
- $\triangleright$  ... at least describe the approach you would like to follow

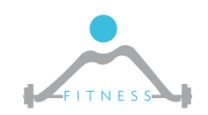

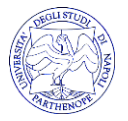

# *Analyzing the ./registerPlus control flow*

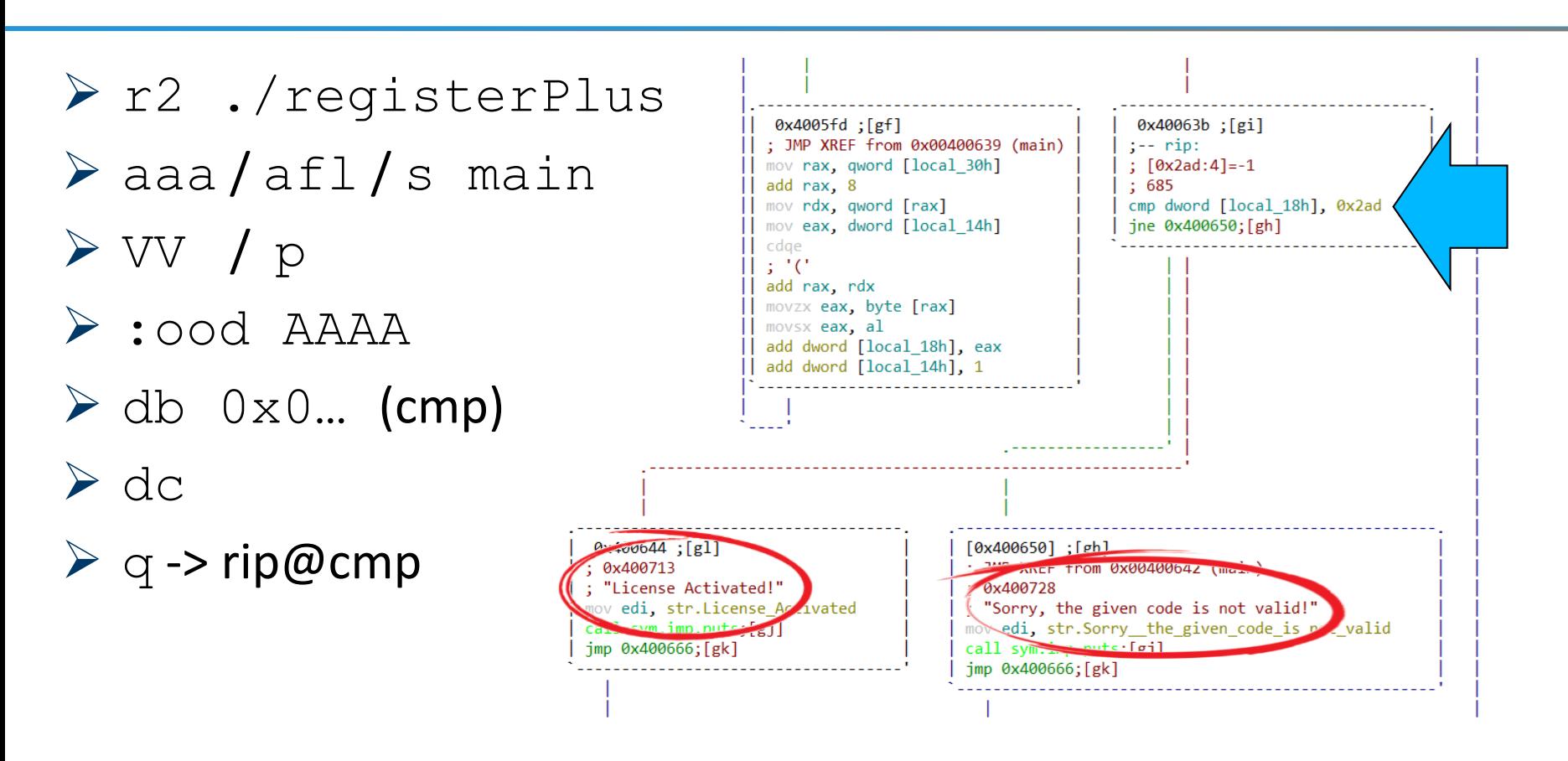

 $\triangleright$  The cmp compares the memory @local 18h with the immediate 0x2ad

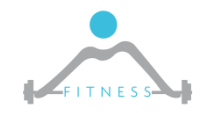

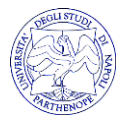

#### *Solution 1: set the control variable to the expected value*

 $\triangleright$  a f vd (analyze function variables and display)

 $\circ$  lists the variables in the function

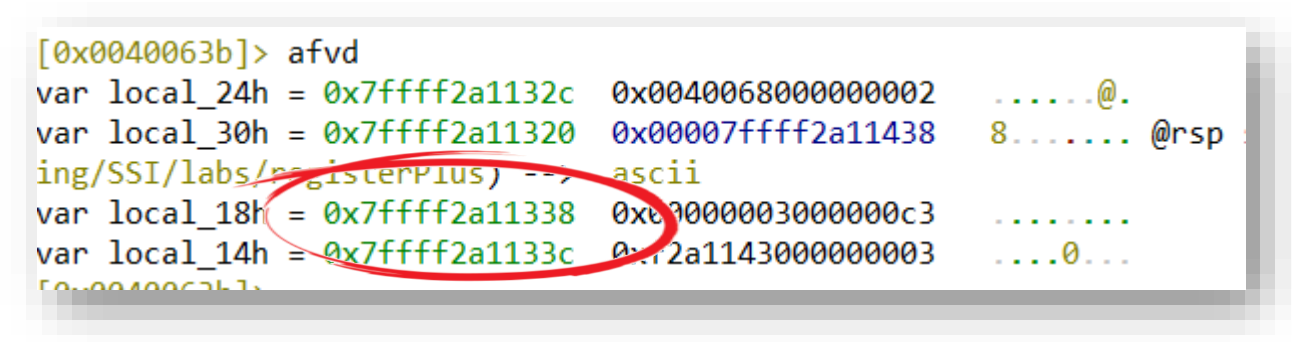

➢ wv 0x2ad @0x7ffff2a11338 (write variable )

- $\triangleright$  check the results with afvd again
- $\triangleright$  dc to the success...

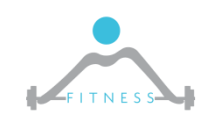

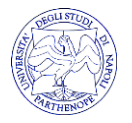

### *Solution 2: jump to activation*

- ➢ go to the jne …
- $\triangleright$  dr rip (check the value of rip register)
- $\triangleright$  dr rip=... (set rip with the address of the activation branch)

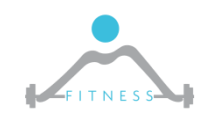

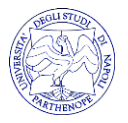

#### *Solution 3: invert the control flow statement*

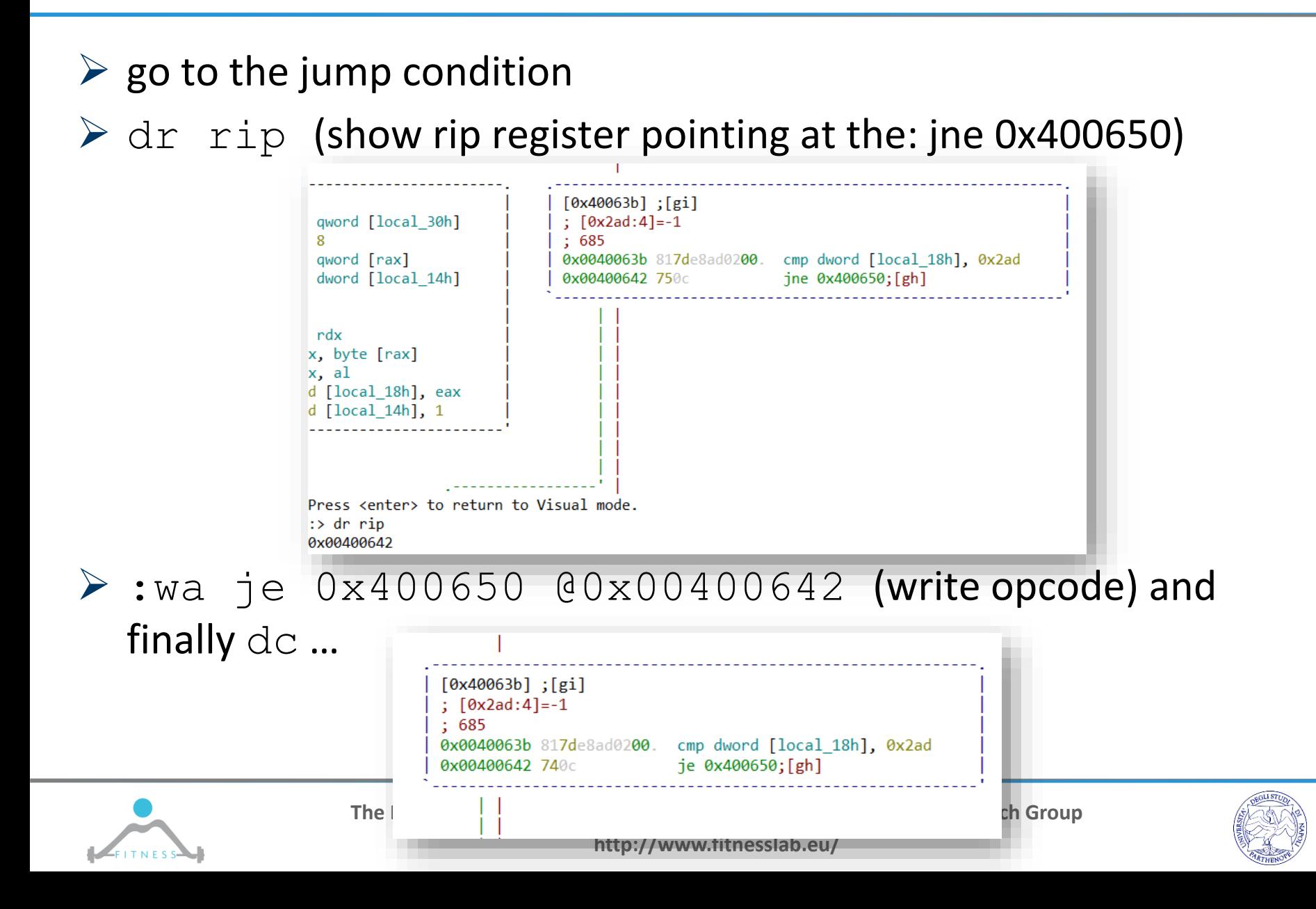

# *Solution 4: patch registerPlus*

 $\triangleright$  cp registerPlus registerPlus fix (make a copy) ➢ r2 ./registerPlus\_fix  $\triangleright$  aaa / afl/s main  $\triangleright$  pdf and identify the jne address دانا ووقعة Cities in Line **UAUU+UUUJU**  $72c2$ jb 0x4005fd  $==-2$  0x00400639 817de8ad0200 cmp\_dword [local\_18h], 0x2ad ; [0x2ad:4]=-1 ; 685 0x0040063b  $-750c$ ine 0x400650 bf13074000 mov edi, str.License\_Activated; 0x400713; "License Activated!" 0x00400644 0x00400649 e822feffff call sym.imp.puts ; int puts(const char \*s)

imp 0x400666

 $\triangleright$  s  $0 \times 00400642$  (seek to the jne)

 $eh16$ 

 $\triangleright$  Vp to switch to visual mode

===< 0x0040064e

- $\triangleright$  00+ to reload the current file in read-write mode
- $\triangleright$  A to invoke the Awasome assembly editor...write the new line « $\dagger$ e  $0 \times 400650$  and double click enter...q to quit the visual mode and q to quit r2…
- $\triangleright$  try to execute ./registerPlus fix AAAA

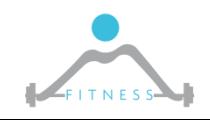

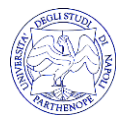

# *References*

- ➢ http://www.skyfree.org/linux/references/ELF\_Format.pdf
- ➢ http://delivery.acm.org/10.1145/810000/802557/p439 weiser.pdf?ip=192.167.9.86&id=802557&acc=ACTIVE%20SERVIC E&key=296E2ED678667973%2E3FE349642144B6A6%2E4D4702B 0C3E38B35%2E4D4702B0C3E38B35& acm =1540198716 f46 c5ae91721a10aef961a49b5fd85b8
- ➢ https://radare.gitbooks.io/radare2book/content/

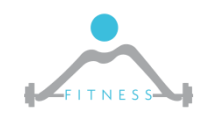

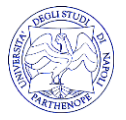